#### MAX3277EVKIT PCB 24

*19-2264; Rev 0; 12/01*

# **MAXM** *MAX3277 Evaluation Kit*

### *General Description*

The MAX3277 evaluation kit (EV kit) allows complete evaluation of the MAX3277 transimpedance amplifier. The EV kit includes a circuit that emulates the highspeed, zero-to-peak current input signal that would be produced by a photodiode. The kit also includes a calibration circuit that allows accurate bandwidth and jitter measurements.

The MAX3277 EV kit is fully assembled and tested.

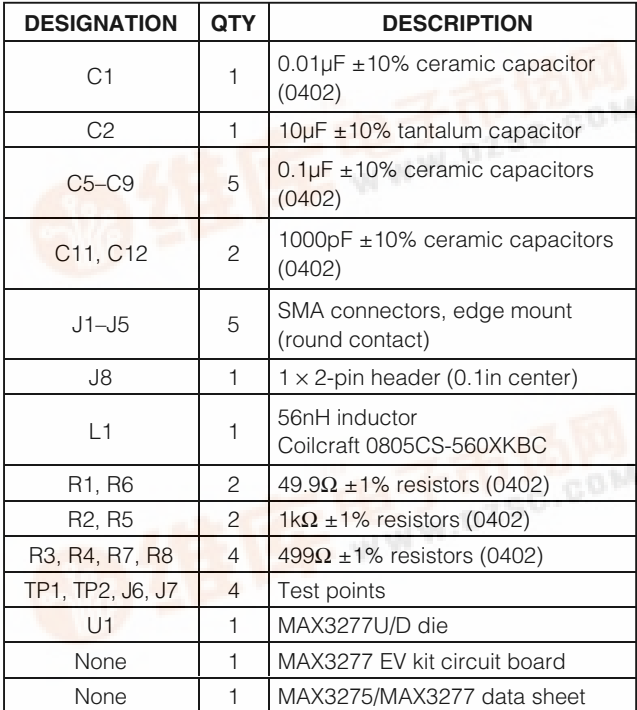

#### *Component List*

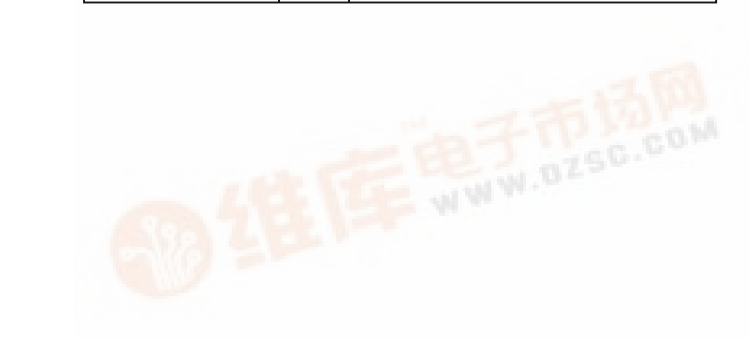

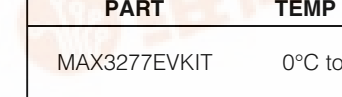

♦ **Fully Assembled and Tested**

♦ **Includes Photodiode Emulation Circuit** ♦ **Includes Calibration Circuit for Accurate Bandwidth and Jitter Measurements**

### *Ordering Information*

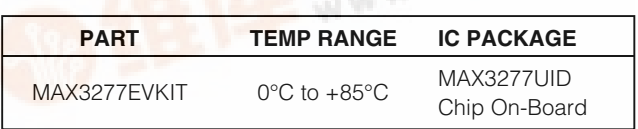

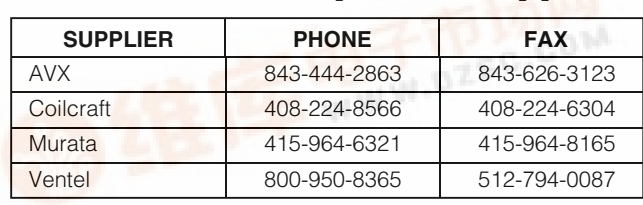

*Note: Please indicate that you are using the MAX3277 when contacting these component suppliers.*

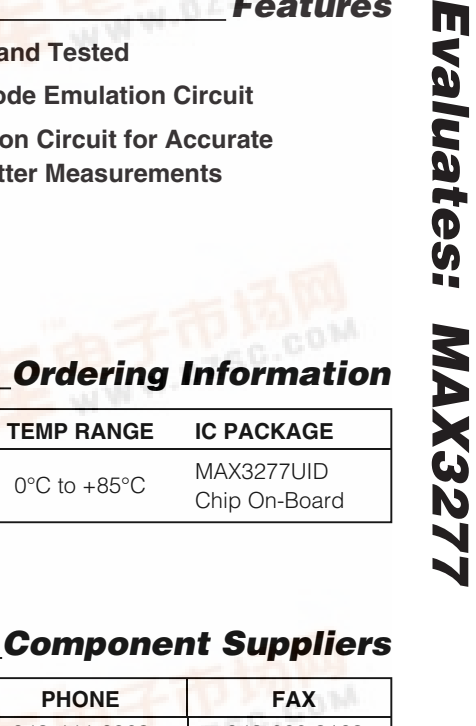

*Features*

**\_\_\_\_\_\_\_\_\_\_\_\_\_\_\_\_\_\_\_\_\_\_\_\_\_\_\_\_\_\_\_\_\_\_\_\_\_\_\_\_\_\_\_\_\_\_\_\_\_\_\_\_\_\_\_\_\_\_\_\_\_\_\_\_** *Maxim Integrated Products* **1**

*[For pricing,](http://pdf.dzsc.com/) delivery, and ordering information, please contact Maxim/Dallas Direct! at 1-888-629-4642, or visit Maxim's website at www.maxim-ic.com.*

#### *Quick Start*

- 1) Connect a signal source to IN (J3). Set the signal amplitude to 50mVP-P (corresponding to 50µAP-P current into the TIA). This may require attenuation between the source and the MAX3277 EV kit. The signal should have a data rate of up to 2.125Gbps.
- Apply 30µA to TP1 using a constant current source to emulate the DC component of the input signal.
- 3) Connect OUT+ (J1) and OUT- (J2) to the  $50\Omega$ inputs of a high-speed oscilloscope.
- 4) Remove the shunt from jumper J8 to enable DC cancellation loop.
- 5) Connect a 3.3V supply to the VCC terminal (J6) and ground to the GND terminal (J7).
- 6) The differential signal at the oscilloscope should be approximately 165mVP-P.

#### *Detailed Description*

The MAX3277 EV kit allows characterization of the MAX3277 TIA without a photodiode. The MAX3277 is designed to accept a DC-coupled input from a highspeed photodiode. Diode currents can have 10µAP-P to 2mA<sub>P-P</sub> AC current with a DC component from 5µA to 1mA. The high-speed current source of the photodiode is emulated on the EV kit using separate AC and DC paths. The AC signal is supplied from a standard  $50\Omega$ lab source that delivers power to an on-board termination resistor. A current is then generated from the voltage signal by a resistor with low stray capacitance. The effect of the DC photodiode current can be emulated by a current source at TP1. An isolation resistor prevents the DC source from loading the AC path.

The values of the series-resistive elements, R4 and R7, have been selected carefully so that the bandwidth of the transimpedance amplifier is not altered. Surfacemount resistors have parasitic capacitance that reduces their impedance at frequencies above 1GHz. Changes to R4 and R7 must be evaluated using the calibration network.

#### *Photodiode Emulation*

Use the following procedure to emulate the high-speed current signal generated by a photodiode:

- 1) Select the desired optical power (PAVE in dBm) and extinction ratio (re).
- 2) Calculate the average current (IAVE in Amps). Set the DC current at TP1 to  $I_{\text{AVE}}$ :

$$
I_{\text{AVE}} = \left(\frac{10^{(P_{\text{AVE}}/10)}}{1000}\right)\rho
$$

 $(p =$ photodiode responsivity in A/W)

3) Calculate the AC signal current  $(I_{AC})$  and adjust the signal generator to obtain it:

$$
I_{AC} = 2I_{AVE} \left( \frac{r_e - 1}{r_e + 1} \right)
$$

**For example:** To emulate a photodiode with an average power of -16dBm and an extinction ratio of 10:

- 1) -16dBm optical power will produce 25µA of average input current (assume photodiode responsivity of 1A/W). Set the DC current input to 25µA at TP1.
- 2) The AC signal current is  $2 \text{ AVE (r<sub>e</sub> 1)/(r<sub>e</sub> + 1) = 41 \mu\text{A}.$ To generate this current through the 1000 $\Omega$  input resistors, set the signal source to produce an output level of 41μA (1000Ω) = 41mVp-p.

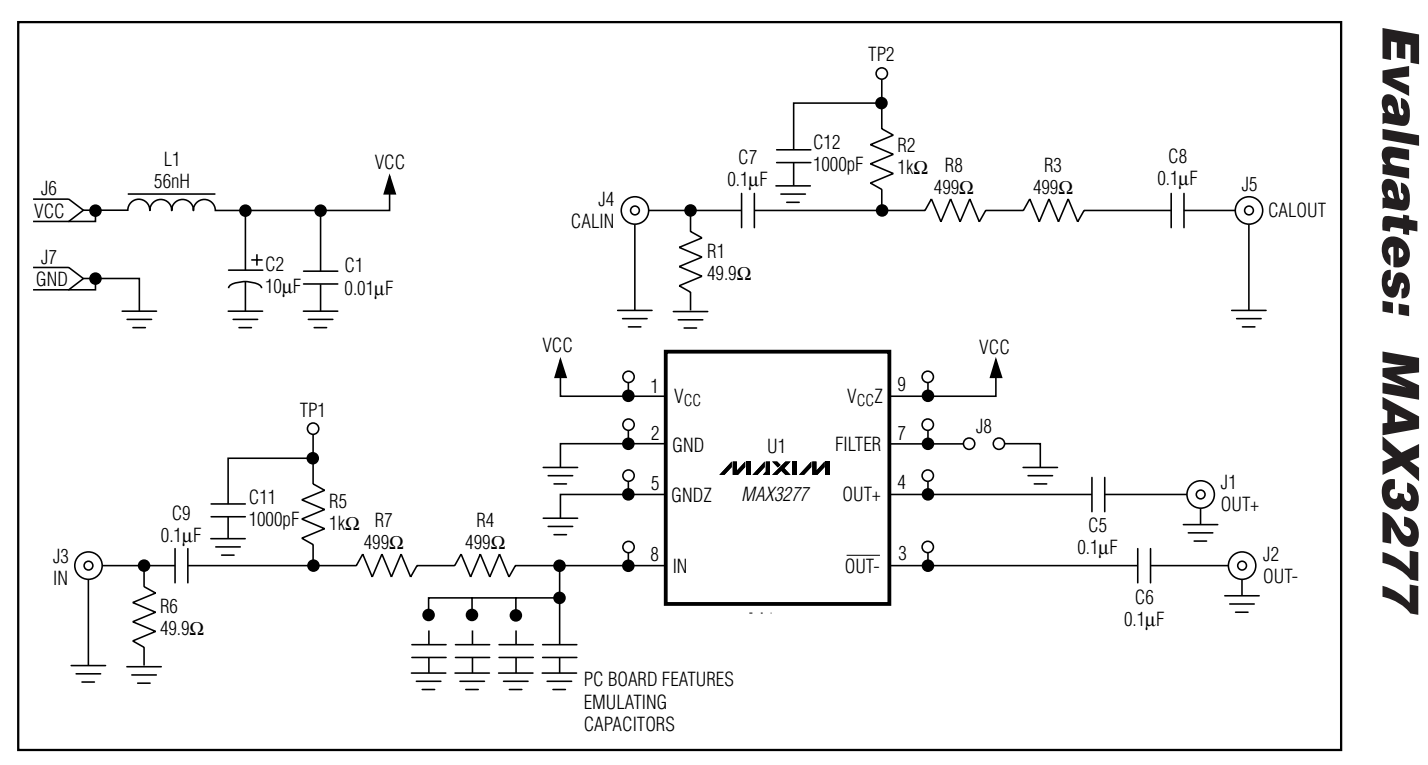

*Figure 1. MAX3277 EV Kit Schematic* 

*Evaluates: MAX3277*

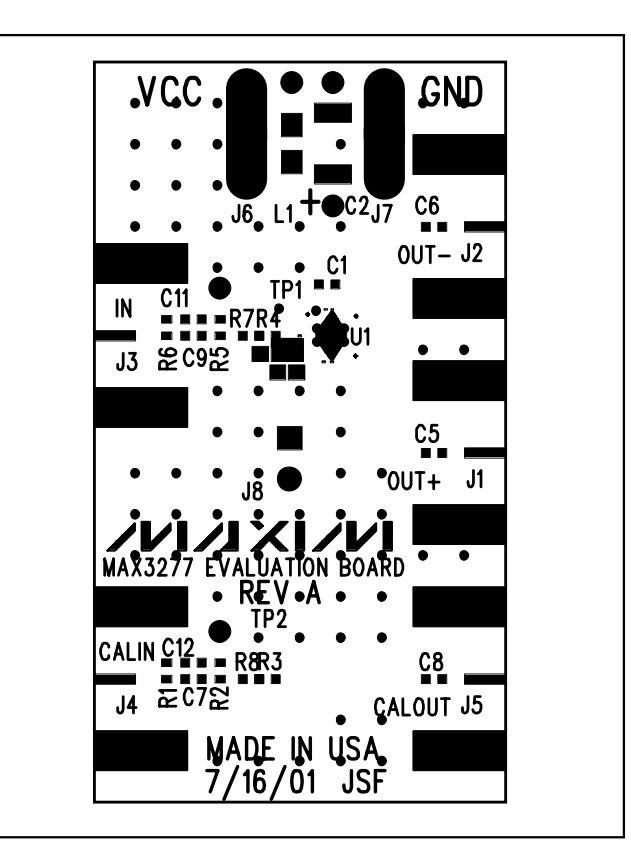

*Figure 2. MAX3277 EV Kit Component Placement Guide— Component Side*

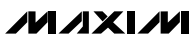

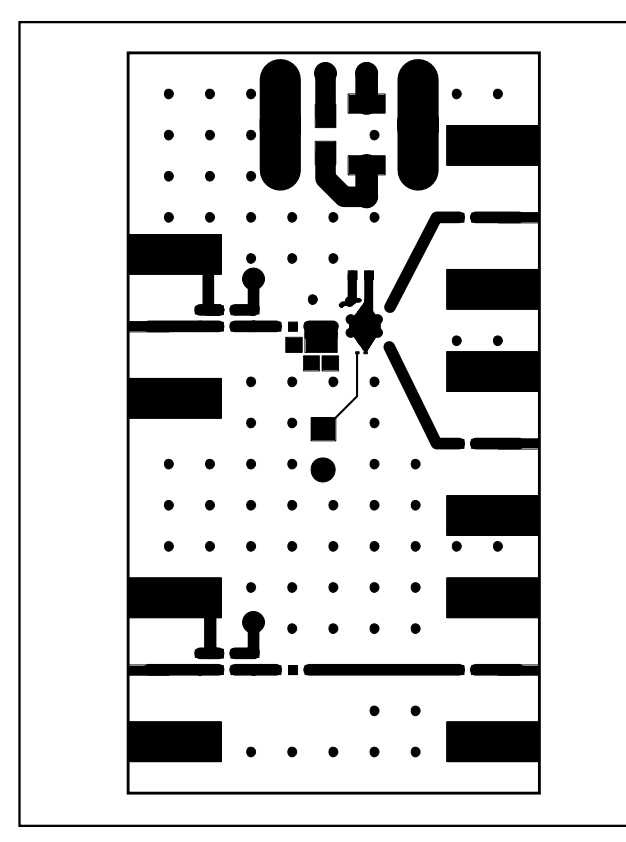

*Figure 3. MAX3277 EV Kit PC Board Layout—Component Side* 

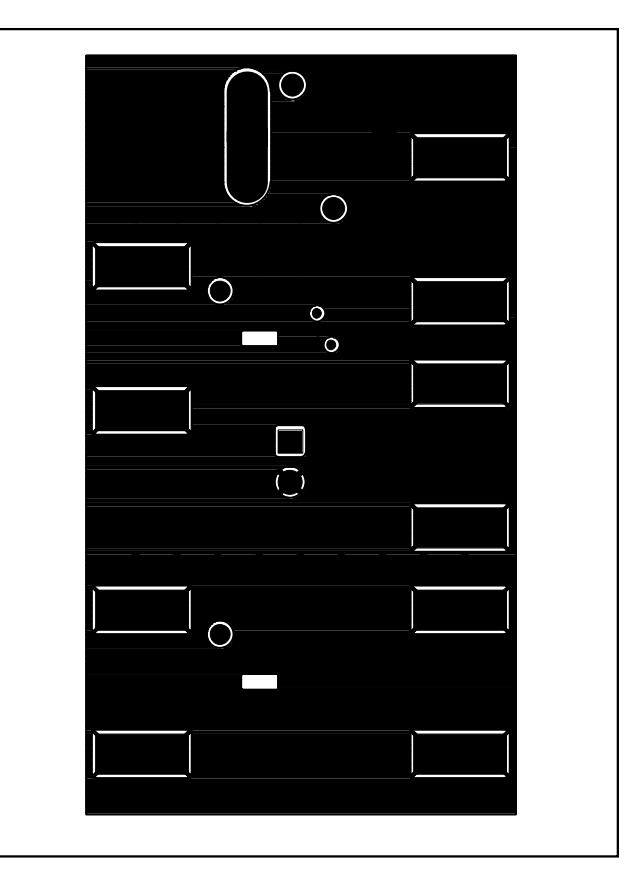

*Figure 4. MAX3277 EV Kit PC Board Layout—Solder Side* 

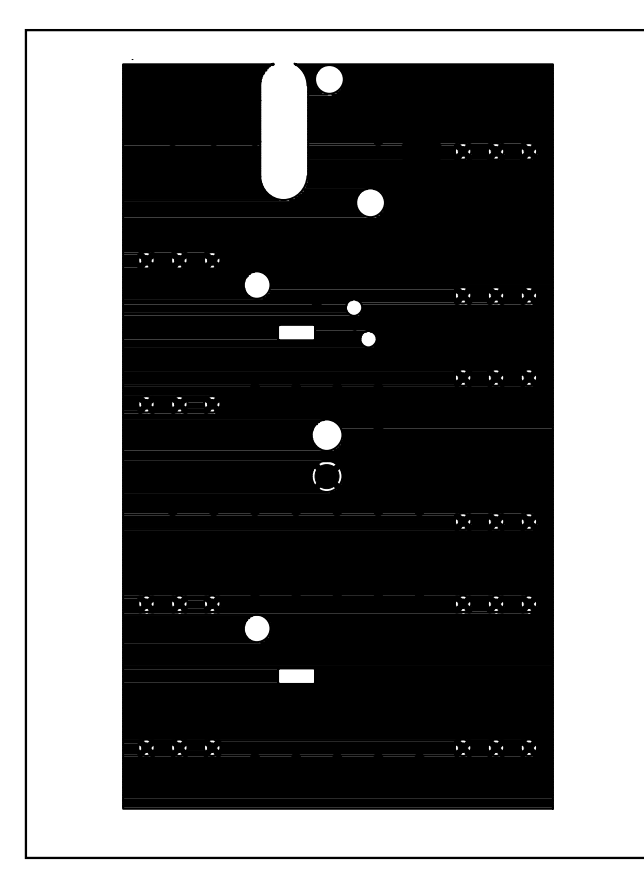

*Figure 5. MAX3277 EV Kit PC Board Layout—Ground Plane*

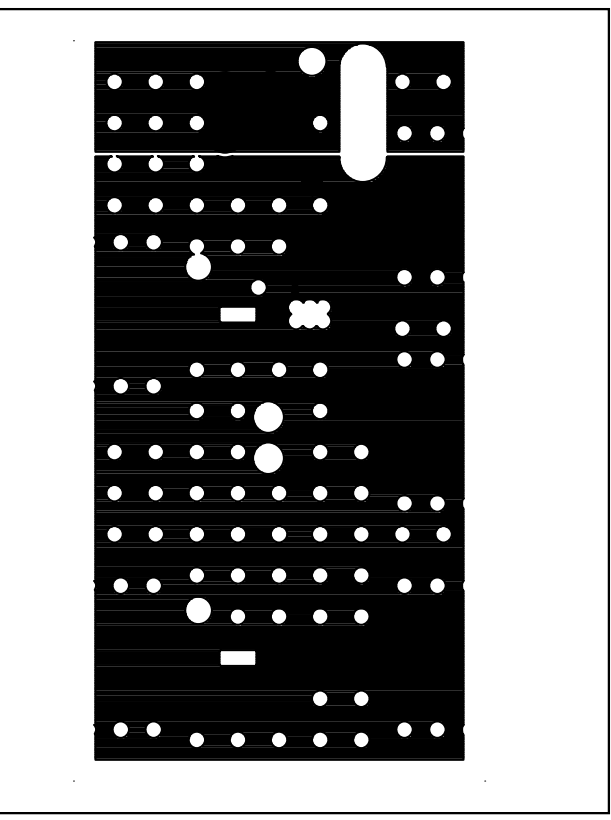

*Figure 6. MAX3277 EV Kit PC Board Layout—Power Plane*

*Maxim cannot assume responsibility for use of any circuitry other than circuitry entirely embodied in a Maxim product. No circuit patent licenses are implied. Maxim reserves the right to change the circuitry and specifications without notice at any time.*

**8** *\_\_\_\_\_\_\_\_\_\_\_\_\_\_\_\_\_\_\_\_\_Maxim Integrated Products, 120 San Gabriel Drive, Sunnyvale, CA 94086 408-737-7600*